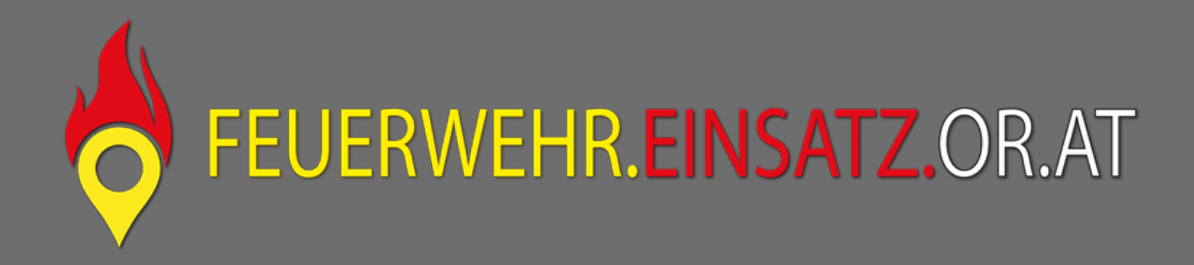

# **16. Supportinfo - Juli 2021**

# **Mehr Sicherheit durch Login mit Benutzername und Passwort**

Der bisher zur Nutzung von FWEI verwendete "Logincode" ist leider sehr leicht weiterzugeben und somit entsteht das Risiko das unbefugte Personen Zugriff zu Alarminformationen erhalten. Um dies zu vermeiden haben wir uns entschlossen die Login-Methode zu überarbeiten und sicherer zu gestalten. Künftig ist ein Benutzername und ein Passwort für die Anmeldung erforderlich.

**Nach einer Umstellungsphase von 3 Monaten wird die Anmeldung über "Logincode" eingestellt.** Geräte welche mit der Option "Login dauerhaft speichern" angemeldet wurden bleiben bis zum Ablauf der Gültigkeit von max. drei Jahren eingeloggt.

#### *Wie komme ich nun zu Benutzername und Passwort?*

Der Logincode, welchen das Feuerwehkommando damals von uns erhalten habt, wird in Zukunft als Passwort verwendet. Der neue Benutzername stellt sich aus dem EDV-Nummernsystem des KLFV und einem Präfix zusammen.

Beispiel: Mannschafts-Login: **ff**12345678 Kommando-Login: **kdo-ff**12345678

Die Zahlen **12345678** müssen mit der EDV-Nummer eurer Feuerwehr ausgetauscht werden. Diese ist dem Feuerwehrkommando bekannt und kann z.B. einfach aus der OFK-E-Mail-Adresse (ofk**12345678**@feuerwehrktn.at) entnommen werden.

Die Benutzernamen für Fahrzeug-Logins stellen sich aus dem Taktischen Namen (ohne Sonderzeichen nur mit Kleinbuchstaben geschrieben) und dem Benutzernamen vom Mannschafts-Login zusammen.

Beispiel: TLFA 4000 FF A-Dorf: **tlfa4000-ff**12345678

Solltet ihr Probleme beim Zusammenstellen des Benutzernamens haben könnt ihr euch gerne an uns wenden.

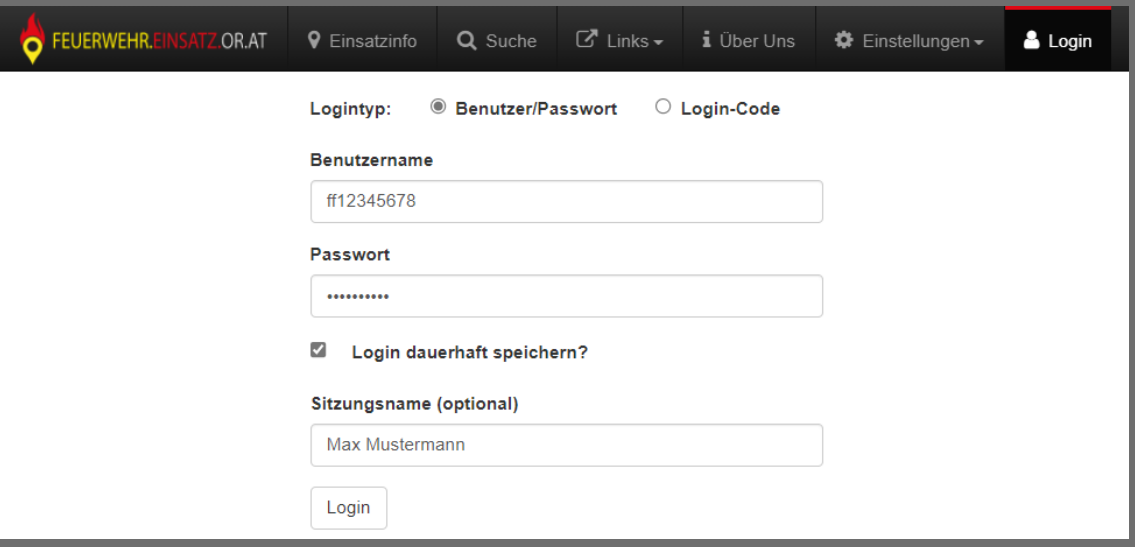

Mit der Option "Login dauerhaft speichern" wird der jeweilige Login für drei Jahre auf dem Endgerät gespeichert. Wird dabei ein Name eingegeben kann der jeweilige Nutzer durch das Admin-Team herausgesucht und frühzeitig abgemeldet werden (z.B. bei Handyverlust, Austritt aus Feuerwehr, …).

Fahrzeug-Logins werden auf eine Anmeldung pro Account beschränkt damit gewährleistet werden kann, dass die GPS-Daten nur von einem Endgerät gesendet werden können.

Deswegen würden wir euch bitten auch die Fahrzeug-Logins mittels Benutzername-Login in der App neu anzumelden.

Mit der Deaktivierung des Logincodes müssen auch die Einsatzmonitore aktualisiert werden ansonsten erscheint am Bildschirm nur der Demo-Login.

### **Funktionärs-Logins**

Die bereits vergebenen übergeordneten Nutzerebenen der Feuerwehrfunktionäre (Ebene BFK, AFK, GFK und deren Stellvertreter) werden sukzessive nach den Wahlen deaktiviert.

Neu- bzw. wiedergewählte Funktionäre müssen die Login-Daten neu beantragen.

Funktionär Stellvertreter Logins müssen auch gesondert über das bekannte Funktionärs-Aktivierungsformular auf www.einsatz.or.at beantragt werden.

Funktionärs-Logins werden ebenso wie Fahrzeug-Logins auf eine Anmeldung pro Account beschränkt. Dies dient dazu, das gewährleistet bleibt, dass der Einblick zu Einsätzen über mehrere Feuerwehren jenen

Kreis vorbehalten bleibt, welche in der Feuerwehrorganisation dazu auch berechtigt sind. Damit ist die zeitgleiche Nutzung auf ein Endgerät beschränkt.

# **Hausnummern in Karte auswählbar**

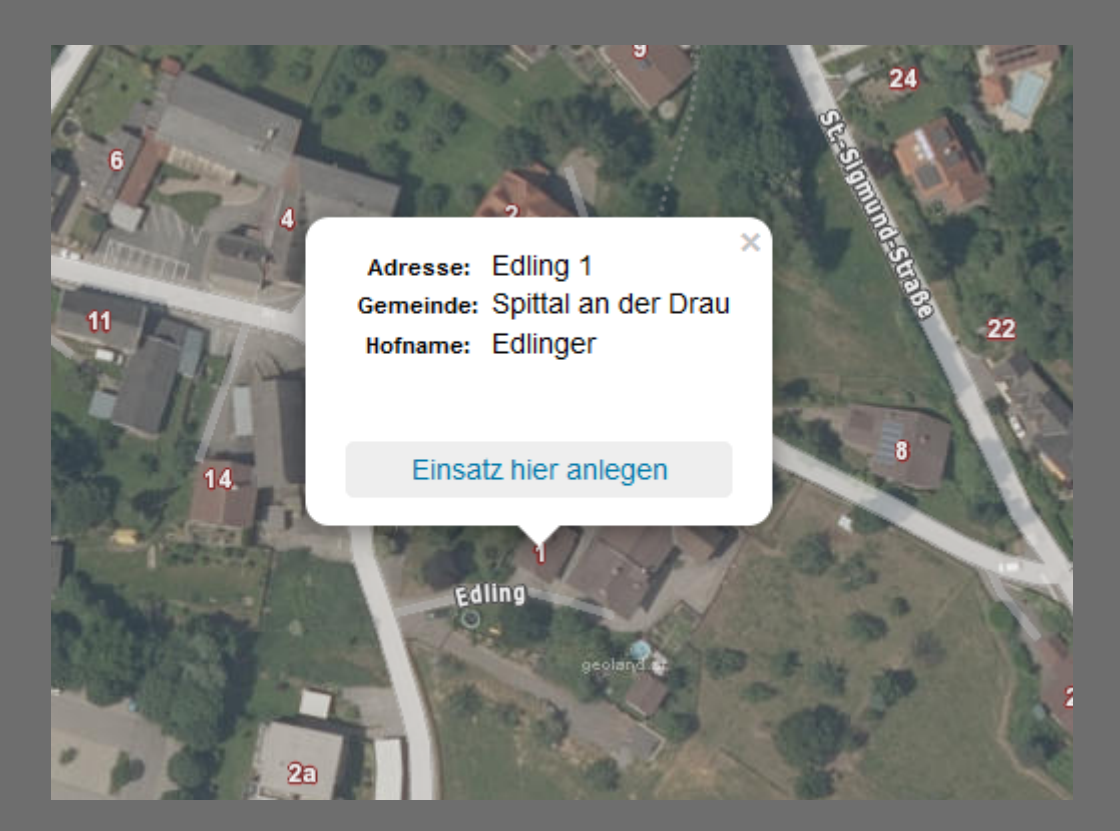

Die in der Karte ersichtlichen Hausnummern können jetzt auch selektiert werden und zeigen dann weitere Informationen wie z.Bsp.: den Hofnamen an. Es besteht dabei auch die Möglichkeit an der gewählten Adresse einfach einen Einsatz anzulegen.

Die Touchgeste "Finger lange gedrückt" halten wurde auf die Touchgeste "einfacher Tipp" geändert. Somit erscheint auf einem Touchscreen bei einem einfachen Tipp das oben im Bild gezeigte Infoblase.

### **Schnellstart Fenster deaktivierbar und Startseite auswählbar**

Das bereits bekannte "Schnellstart Fenster" kann jetzt unabhängig vom "Timeout" deaktiviert werden.

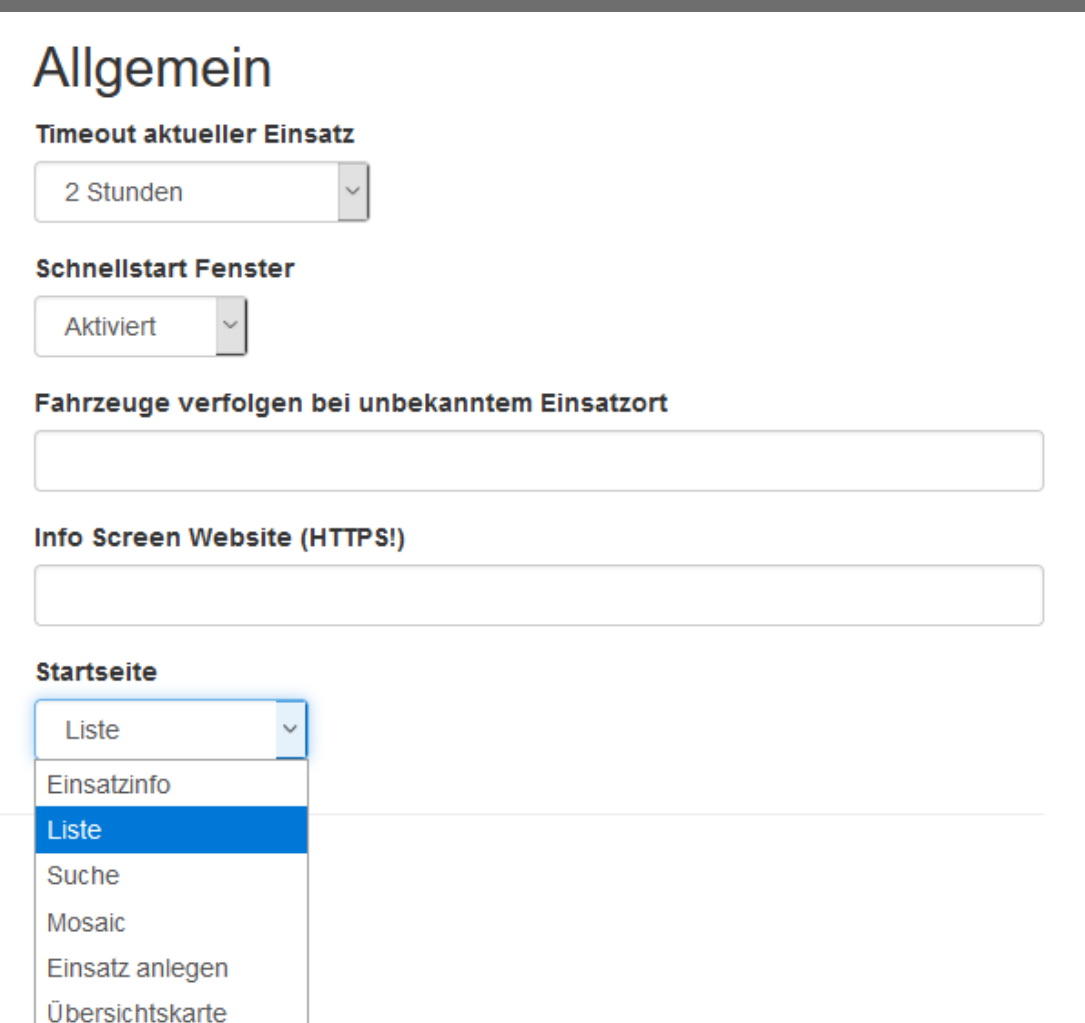

Nunmehr gibt es die Möglichkeit aus den bekannten Seiten wie "Einsatzinfo", "Liste", "Mosaic", "Suche", "Einsatz anlegen" und "Übersichtskarte" eine Startseite in den Karteneinstellungen auszuwählen. Bei einem Klick auf das Feuerwehr.Einsatz.or.at Logo erscheint dann die Startseite.

Bei Feuerwehren mit erhöhtem Einsatzaufkommen kann dann z.Bsp.: die "Liste" als Startseite definiert werden, welche dem Benutzer ermöglicht bei Einsatzbeginn den gewünschten Einsatz auszuwählen, welcher dann nicht mehr mit einem neuen Einsatz überschrieben wird.

Unter "Einsatzinfo" erscheint wie gewohnt immer die letzte Einsatzadresse.

# **Neues Image für Raspberry Pi**

Aufgrund der neuen Login-Methode und einem Problem mit dem alten Image musste ein neues Image für den Raspberry Pi erstellt werden. Das Image ist nun mit dem Raspberry Pi 4 B, Pi 3B+ und dem Pi 3B kompatibel.

Download Image

# **Rückmeldung von HP über die teilweise nicht mehr verfügbare HP ePrint Funktion**

Zusammen mit dem Team122.at wurden die als Alarmdrucker verwendeten Drucker bei welchen die HP ePrint Funktion nicht mehr funktioniert hat gesammelt und an HP Austria übermittelt. Folgende Rückmeldung haben wir erhalten:

- **HP Color LaserJet Pro M452nw und HP Color Laser Jet Pro M254nw** haben seit Herbst 2020 ein Firmware-Update und werden weiterhin mit ePrint funktionieren
- HP LaserJet 400 Color M451nw und M451dn funktioniert mit der aktuellsten Firmware voraussichtlich bis 4. August 2021 wenn TLS1.0 eingestellt wird.
- Für den HP Color LaserJet Pro MFP M177fw gibt es leider keine Möglichkeit mehr ePrint zu verwenden. Die technischen Hintergründen dafür sind zum einem die verwendeten Zertifikate - HP musste von Verisign auf DigiCert wechseln, und zum anderen die notwendige Umstellung vom Sicherheitsprotokoll TLS 1.0 auf TLS 1.2.

Somit würden wir euch bitten eure Drucker auf Software Updates zu überprüfen und diese dann durchzuführen damit ihr wieder die Alarmdrucker-Funktion nutzen könnt.

### **Nachfolgendes noch am Ende**

#### **Die Zahlen sprechen für den Erfolg des Projekts in Kärnten:**

351 Feuerwehren nutzen mittlerweile FWEI 304 Feuerwehren nutzen die Objektdatenbank ca. 40.000 Einzelobjekte wurden bisher von den Feuerwehren erfasst

Es wird im Hintergrund schon wieder fleißig von mehreren ehrenamtlichen Programmieren an diversen Neuerungen gebastelt welche wir euch gerne wieder vorstellen werden.

**FWEI Kärnten** ist ein Teilprojekt des Netzwerkes von Team122

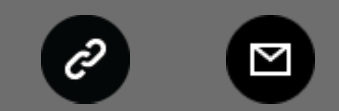

View this email in your browser

Beste Grüße und viel Spaß bei der Anwendung wünscht **DAS FEUERWEHR.EINSATZ.OR.AT ADMIN TEAM**

Josef Heiß - Feuerwehr Rennweg Martin Tidl - Feuerwehr Olsach-Molzbichl Christoph Feistritzer - Feuerwehr Spittal an der Drau Markus Egger - Feuerwehr Treffling Martin Horn - Feuerwehr Velden

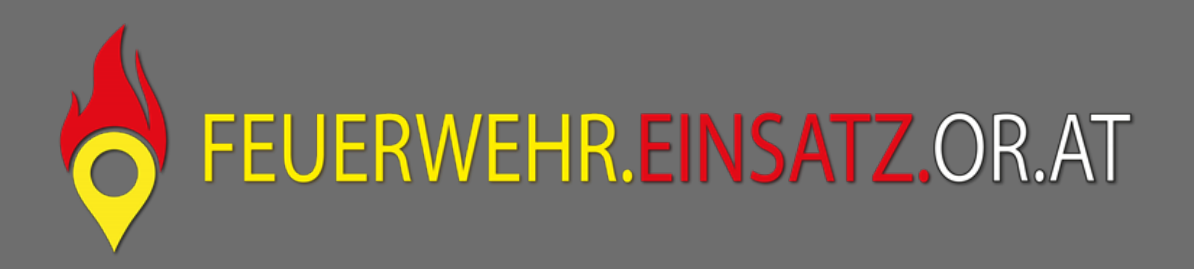

ist ein Service des Kärntner Projektteams mit Unterstützung des Salzburger **Feuerwehreinsatz.info** unter der Projektträgerschaft des **Kärntner Landesfeuerwehrverbandes**

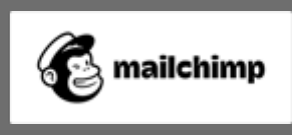